## CMPS 2010 Lab 6

## Spring 2024

## Program 1 - Arrays, Files, and Command Line Arguments (lab6-1.cpp)

Write a program that does the following:

- 1. Require the user to provide an input file name as a command line argument.

  You can use this file for testing: <a href="https://cs.csub.edu/~paul/cs2010/labs/numbers.txt">https://cs.csub.edu/~paul/cs2010/labs/numbers.txt</a>
- 2. Open an ifstream using the file name provided in step 1.
- 3. Read in all of the numbers from the input file using >> and store them in an array.
- 4. Use a for loop to cout all of the numbers stored in the array in reverse order.
- 5. Close the ifstream.

**EXTRA CREDIT:** Also **cout** the sum and average of all of the numbers.

## **Program 2 - Arrays and Functions** (lab6-2.cpp)

Write a program that does the following:

- 1. Define and use the following three functions:
  - a. string genFirstName()
  - b. string genLastName()
  - c. void printNames(int count)
- 2. **genFirstName** will contain an array of at least 10 first names and randomly return one of the names.
- 3. **genLastName** will contain an array of at least 10 last names and randomly return one of the names.
- 4. printNames will use a for loop to print out names using genFirstName() and genLastName()
- The main function will only do two things: seed rand() and call printNames(10);

**EXTRA CREDIT:** Instead of printing out 10 names, allow the user to pass a number using command line arguments.

The program output should look something like this:

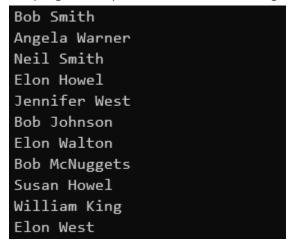

Run this command from your <u>lab6</u> folder to submit your work.

/home/fac/paul/s/submit.sh